① 「学認アカウントで利用する」を選択。 ② 「山形大学」を選択。

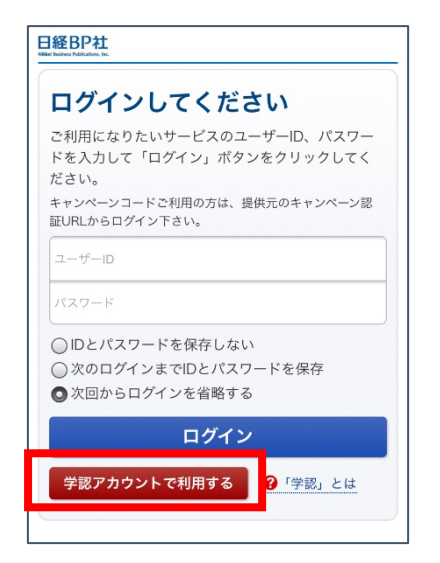

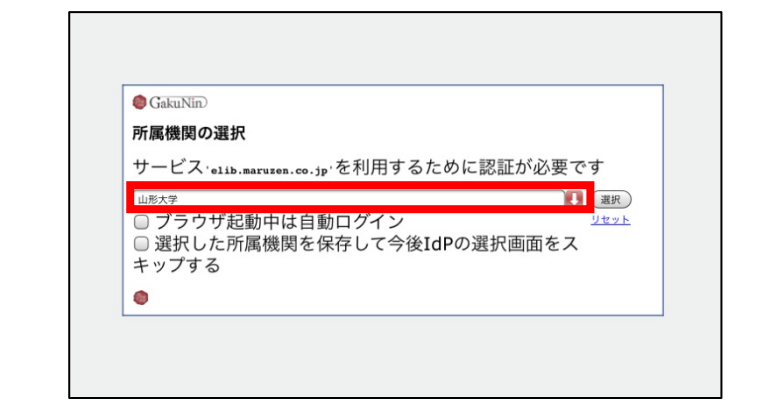

③ 情報ネットワークセンター発行のア カウントとパスワードをそれぞれ入力 し、ログイン。

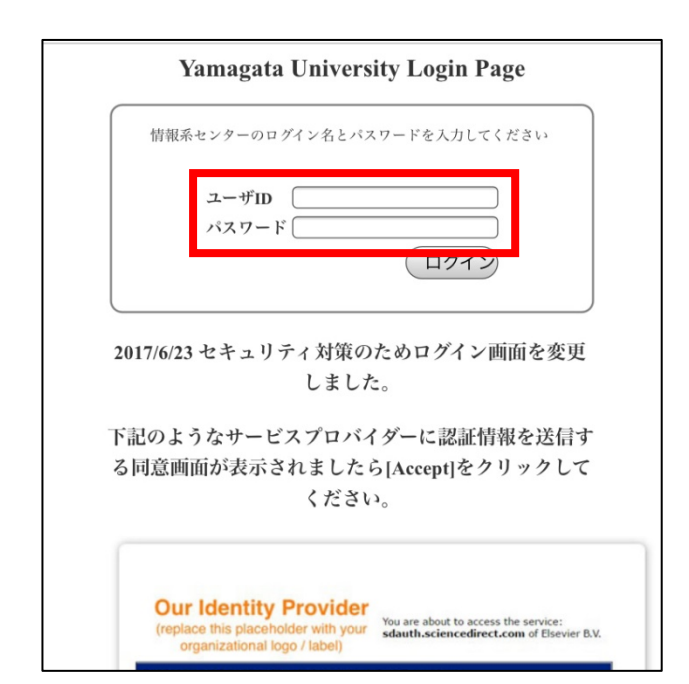